## **Täglicher Spam Report**

Für alle zurückbehaltenen Mails der aufgeführten Email‐Adresse erhalten sie täglich (soweit SPAM angefallen ist) diesen Report. Mails werden 14 Tage hier aufbewahrt.

## Täglicher Spam Report für 'info@rheintal.ch' - 2023-12-20

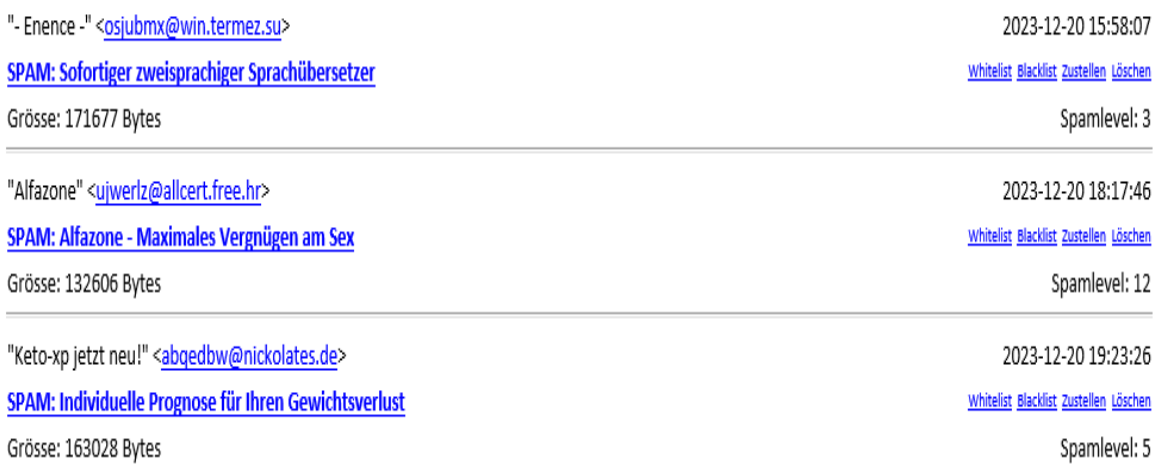

Please use the web interface to manage your spam quarantine.

Powered by INET-Services.

## **Sie haben nun die folgenden Möglichkeiten:**

a) Whiltelist: Die Mailadresse wird in die Whitelist eingetragen. Zukünftige Mails dieser Adresse werden automatisch wieder zugestellt.

b) Blacklist: Die Mailadresse wird in die Blacklist eingetragen. Zukünftige Mails dieser Adresse werden direkt zurückgewiesen.

c) Zustellen: Die Mail wird an Ihr Postfach weitergeleitet.

d) Löschen: Die Mail wird definitiv ohne Zustellung im Filter gelöscht.

Der Spamlevel zeigt an, wie die Mail vom Filter gewichtet wurde. Je höher der Wert, desto mehr Kriterien haben zur Klassifizierung als SPAM geführt.

## **Übersicht Blacklist – Whitelist – Spamliste:**

Wenn Sie auf den nachfolgenden Link drücken, gelangen Sie zum WEB‐Interface der oben aufgeführten Mailadresse (in diesem Falle info@rheintal.ch).

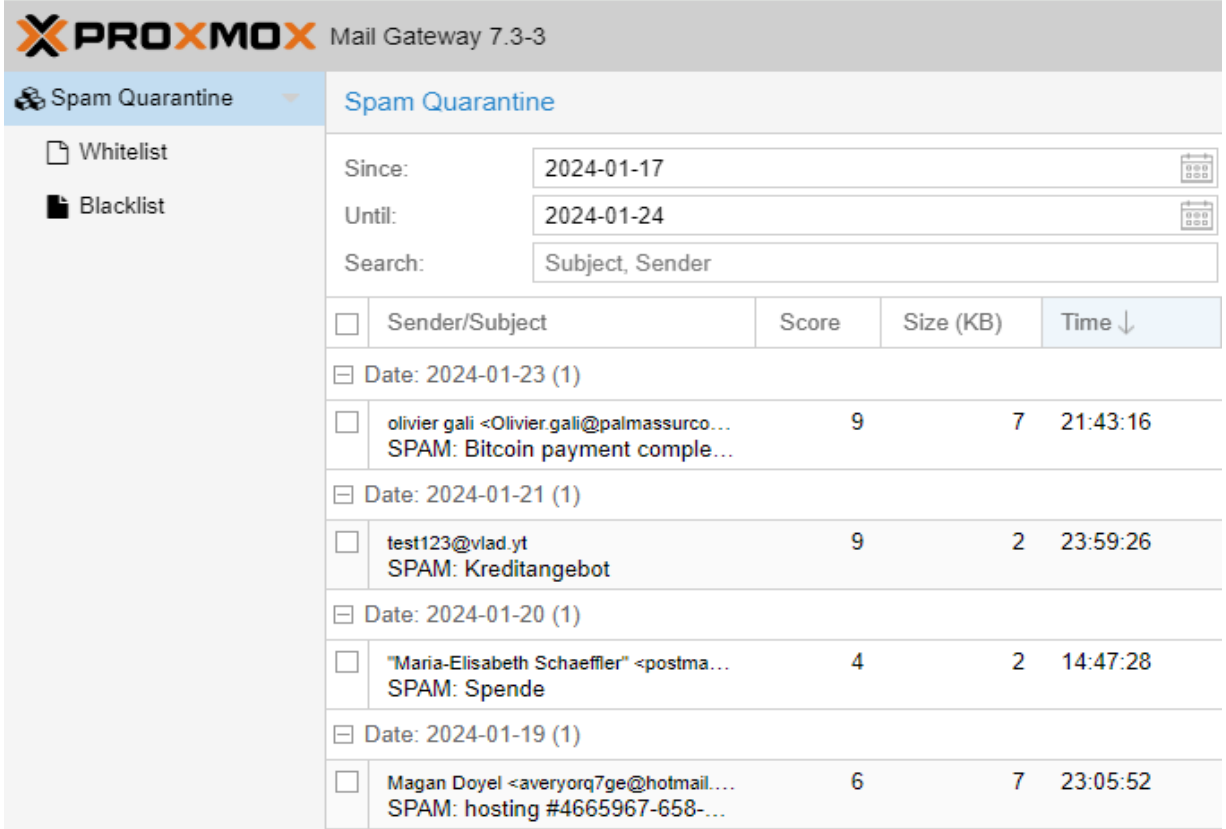

Unter Spamquarantäne sehen Sie im aufgeführten Zeitraum alle zurückbehaltenen Mails.

Unter Whitelist und Blacklist finden Sie Ihre bereits getätigten Einträge in diesen Listen.

Sie können dort zusätzliche Einträge erfassen oder bestehende Einträge entfernen.

Wenn Sie einen Eintrag in der Spamquarantäne auswählen, wird dieser angezeigt und sie haben dann wieder die zuvor erwähnten Möglichkeiten.

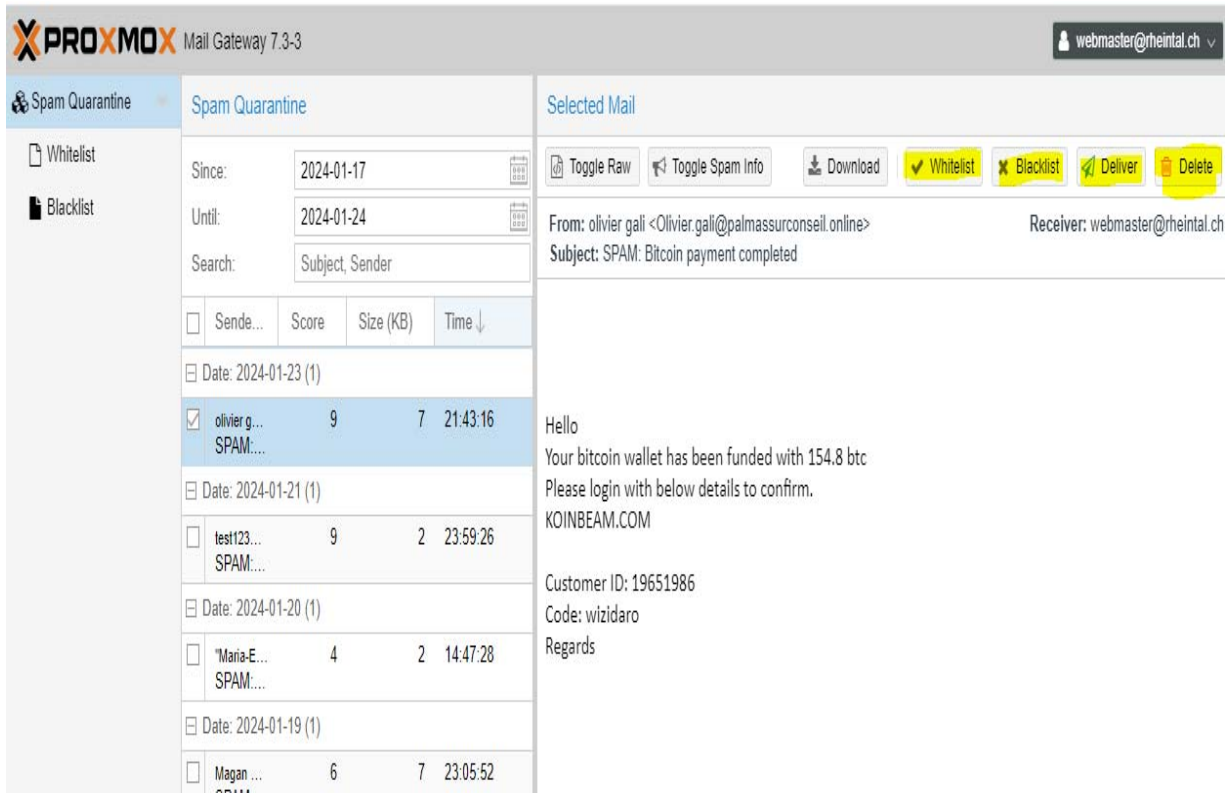

Zusätzlich können Sie die Mail auch als eml Datei herunterladen und in einem beliebigen MailProgramm öffnen. Ihr lokaler Computer wird Sie aber warnen, dass die Mail gefährliche Inhalte haben könnte.

RAW umschalten: Zeigt Ihnen die Mail im Quelltext an

SPAM Info umschalten: Zeigt Ihnen die Bewertung der Mail vom Spamfilter